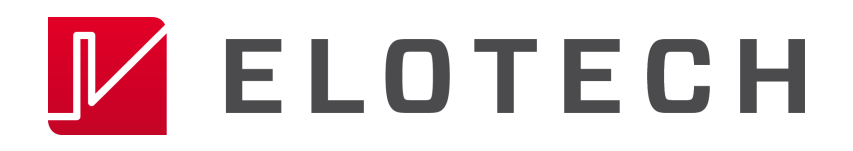

# **Manual: Data Transfer**

# Profibus DP, EN 50170

# **Multizones Temperature Controller**

# Series: R2000, R2100, R2200

## Content:

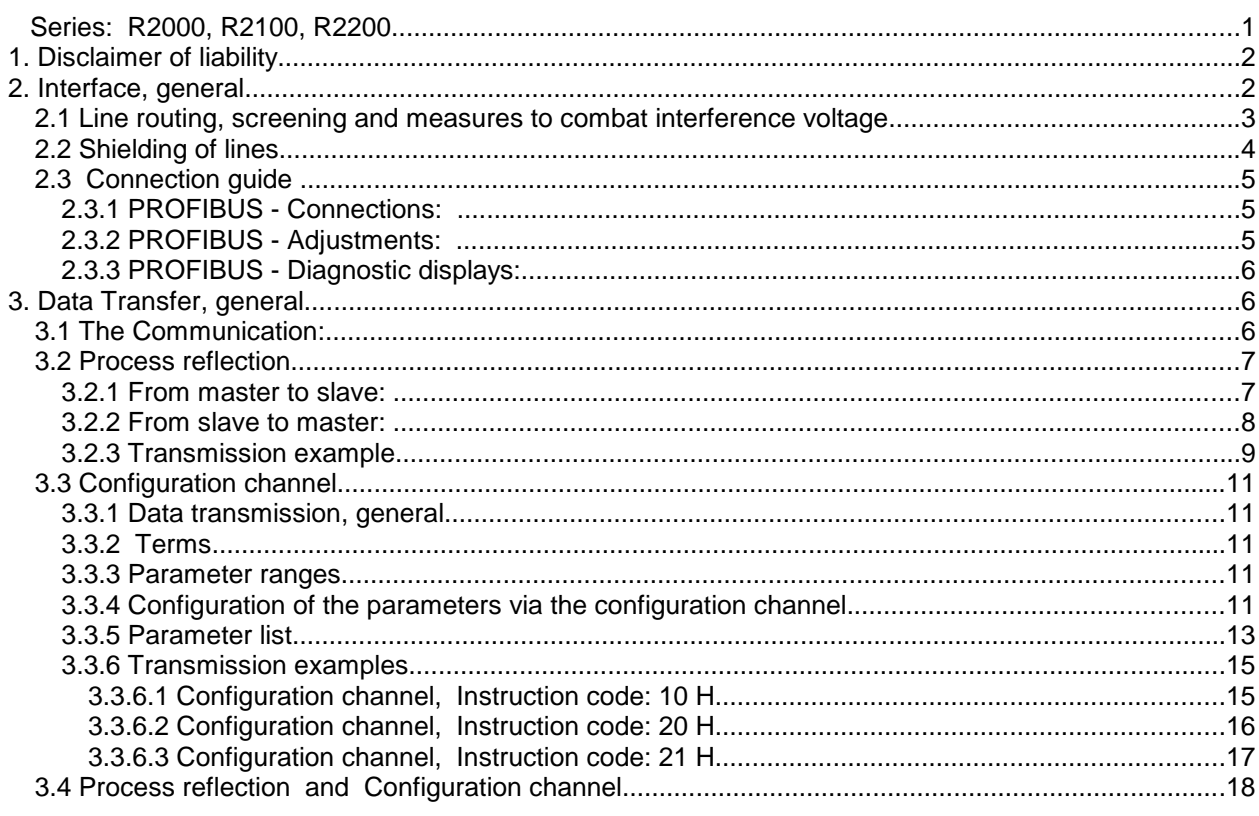

ELOTECH Industrieelektronik GmbH Verbindungsstrasse 27 D-40723 HILDEN FON +49 2103 / 255 97 0 www.elotech.de

FAX +49 2103 / 255 97 29 Email: info@elotech.de

# **1. Disclaimer of liability**

We have checked the contents of the document for conformity with the hardware and software described. Nevertheless, we are unable to preclude the possibility of deviations so that we are unable to assume warranty for full compliance. The information given in the publication is reviewed regularly. Necessary amendments are incorporated in the following editions.

We would be pleased to receive any improvement proposals which you may have. This document may not be passed on nor duplicated, nor may its contents be used or disclosed unless expressly permitted.

### **Note: Only in PROFIBUS-technology trained personnel following the safety regulations may do the PROFIBUS-connections. It is essential, that one has well experience in installing a Profibus device.**

# **2. Interface, general**

The ELOTECH – multizones temperature controller is equipped with a PROFIBUS DP interface.

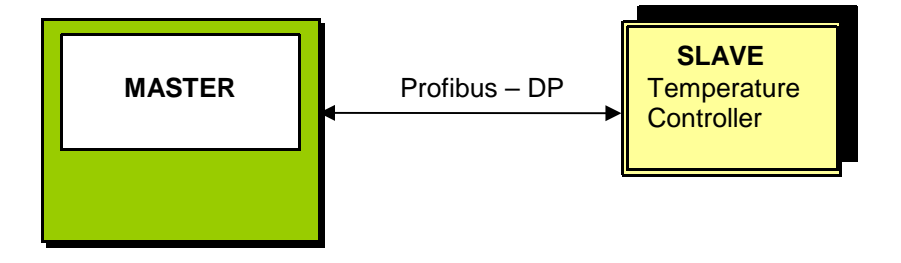

The PROFIBUS -interface allows the slave to be monitored and controlled by a PROFIBUS master. The data transfer between the slave and master takes place with the aid of the PROFIBUS-DP-protocol acc. to EN 50170.

The communication is always controlled by the PROFIBUS-DP master. The temperature controller actuates as a slave. Each slave has its own device address.

If there are transmission or other errors detected by the slave, it doesn't accept this data. The old parameter values are still valid.

## **Please take attention to the manual of the specific temperature controller.**

#### **GDS - data file:**

Will be delivered with the slave on CD or download: www.elotech.de

#### **FAQ's:**

see www.elotech.de (downloads)

# **2.1 Line routing, screening and measures to combat interference voltage**

This chapter deals with line routing in the case of bus, signal and power supply lines, with the aim of ensuring an EMC-compliant design of your system.

### **General information on line routing**

- Inside and outside of cabinets:

In order to achieve EMC-compliant routing of the lines, it is advisable to split the lines into the following line groups and to lay these groups separately.

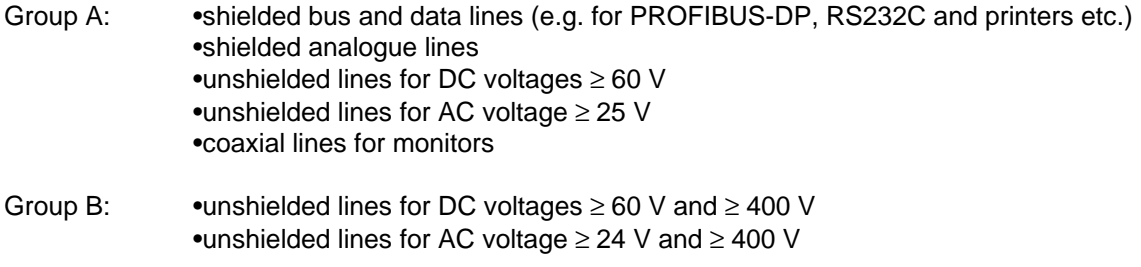

Group C: •unshielded lines for DC voltages > 400 V

The table below allows you to read off the conditions for laying the line groups on the basis of the combination of the individual groups.

Line laying instructions as a function of the combination of line groups:

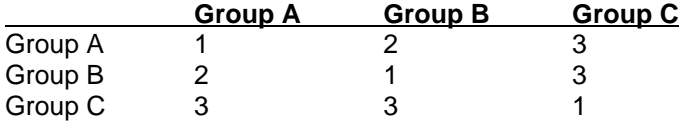

1) Lines may be laid in common bunches or cable ducts.

2) Lines must be laid in separate bunches or cable ducts (without minimum clearance).

3) Lines must be laid in separate bunches or cable ducts inside cabinets but on separate cable racks with at least 10 cm clearance outside of cabinets but inside buildings .

# **2.2 Shielding of lines**

Shielding is intended to weaken (attenuate) magnetic, electrical or electromagnetic interference fields.

Interference currents on cable shields are discharged to earth via the shielding bus which is connected conductively to the chassis or housing. A low-impedance connection to the PE wire is particularly important in order to prevent these interference currents themselves becoming an interference source.

Wherever possible, use only lines with braided shield. The coverage density of the shield should exceed 80 %. Avoid lines with foil shield since the foil can be damaged very easily as the result of tensile and compressive stress on attachment. The consequence is a reduction in the shielding effect.

In general, you should always connect the shields of cables at both ends. The only way of achieving good interference suppression in the higher frequency band is by connecting the shields at both ends.

The shield may also be connected at one end only in exceptional cases. However, this then achieves only an attenuation of the lower frequencies. Connecting the shield at one end may be more favourable if

- it is not possible to lay an equipotential bonding line
- analogue signals (a few mV resp. mA) are to be transmitted
- foil shields (static shields) are used.

In the case of data lines for serial couplings, always use metallic or metallised plugs and connectors. Attach the shield of the data line to the plug or connector housing. Do not connect the shield on the connector of the slave (controller).

If there are potential differences between the earthing points, a compensating current may flow via the shield connected at both ends. In this case, you should lay an additional equipotential bonding line.

Please note the following points when shielding:

- Use metal cable clips to secure the shield braiding. The clips must surround the shield over a large area and must have good contact.
- Downstream of the entry point of the line into the cabinet, connect the shield to a shielding bus. Continue the shield as far as the module, but do not connect it again at this point!

# **2.3 Connection guide**

#### **Note: Only in PROFIBUS-technology trained personnel following the safety regulations may do the PROFIBUS - connections. It is essential, that one has well experience in installing a Profibus device.**

You will require the following components to connect the slave:

- **•** Connector for Profibus connection to the slave
- **•** PROFIBUS cable (this cable is generally already installed on site!)
- **•** GSD file
- **•** Project planning tool for the PROFIBUS-Master

**It is essential, that you perform the following during connecting in order to ensure that the slave operates correctly:**

## **2.3.1 PROFIBUS - Connections:**

Connect the slave with the PROFIBUS. Take care to the terminals. **See: connection diagram of the specific controller type.**

#### **The terminals VP and GND have to be used to connect the terminating-resistors. There is no further load allowed.**

**The terminating resistors have to be connected on the first and the last device of the Profibus line.**

Terminating-Resistors (Tol. +/-2%):  $\int_{r} = - - - - \triangleright VP + 5V$  390 R RxTxP  $\mathbf{i}$  1 220 R RxTxN  $\mathbf{r}$  $\blacksquare$  390 R  $\blacksquare$  $\mathbf{I}$  $\mathbf{I}$  GND **CNT** 

Termination resistors are integrated in the standard Sub-D9 Profibusconnectors. They can be activated by a switch.

### **2.3.2 PROFIBUS - Adjustments:**

Adjust the following parameters (slave):

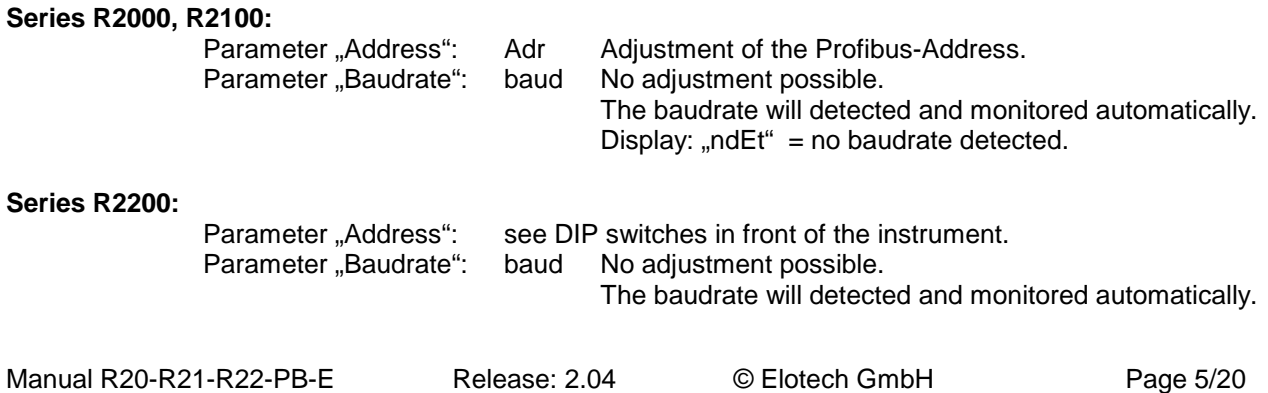

## **2.3.3 PROFIBUS - Diagnostic displays:**

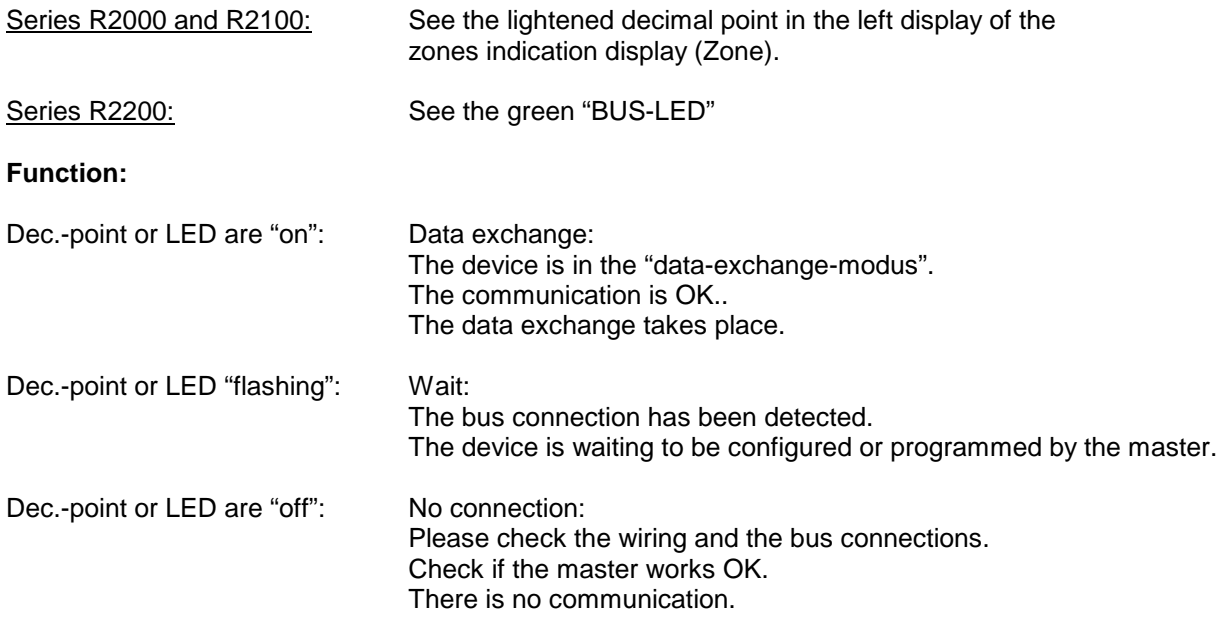

# **3. Data Transfer, general**

## **3.1 The Communication:**

The master sends it´s data to the slave. The data will be overtaken only if the instrument is programmed to "remote"-action.

After this the slave sends an answer to the PROFIBUS DP - master. This takes place cyclic and will be controlled by the master. The configuration of the slave takes place with the help of the GSD-file.

The following modules are available for the slave:

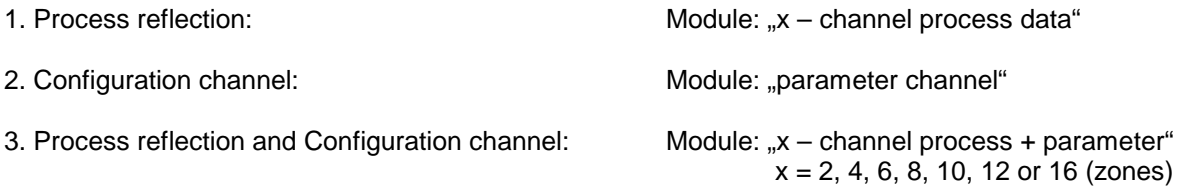

Example for 8-zones controllers:  $x = 8$  channel module, also if only 1 or 6 zones are in action.

If the device is an 8-zones controller and if there are only 4 or 6 zones in operation, an 8-channel module has to be used.

# **3.2 Process reflection**

Parameter transfer according to the process reflection module:

## **3.2.1 From master to slave: Transfer of Setpoint 1 and Status word 1**

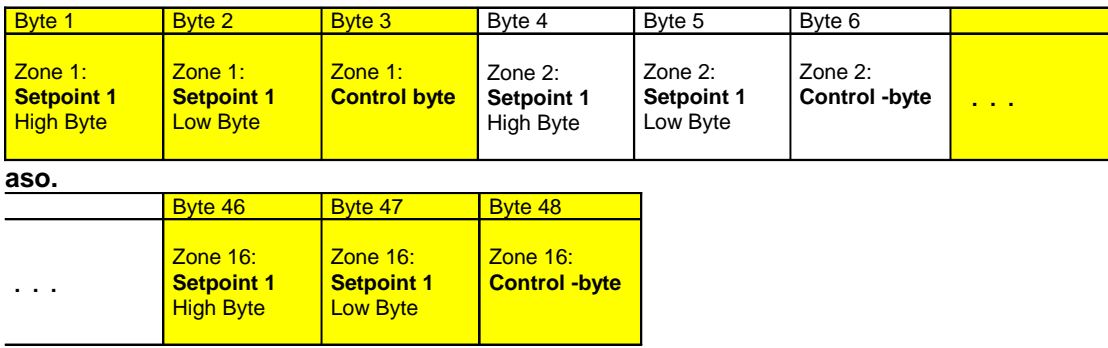

If there are instruments with controller zones lower than 16 (e.g. 8 or 12 zones) the number of the transmitted data bytes is lower too.

# **WARNING: Every change of the setpoint is stored in the internal nonvolatile memory. It permits max. 1.000.000 write cycles!**

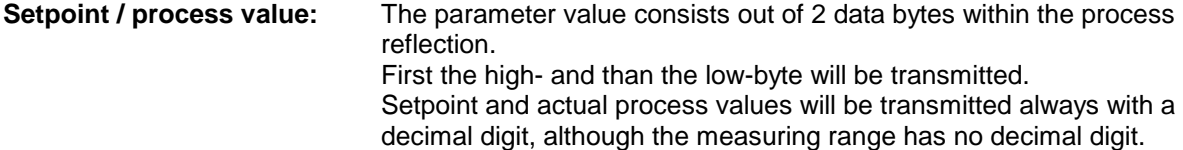

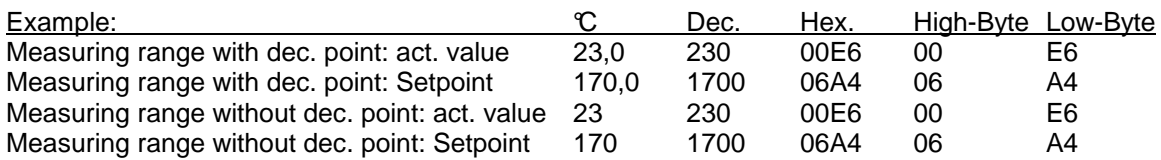

**Control byte:** The parameter consists out of one data byte:

- Bit 0: controller zone 0=on, 1=off
- Bit 1: self tuning 0=off, 1=on Changing this bit from  $.0^{\circ}$  to  $.1^{\circ}$  will force the controller to do one self tuning action. Set this bit to "0", before starting a new self tuning action.
- Bit 2: 0
- Bit 3: actual setpoint  $0 =$  setpoint SP1, 1 = setpoint SP2
- Bit 4:  $1 =$  delete warning "self tuning error" in the status byte
- Bit  $5: 0$
- Bit 6: 0
- Bit 7:  $1 =$  delete warning "system error" into the status byte

## **3.2.2 From slave to master: Transfer of the process data**

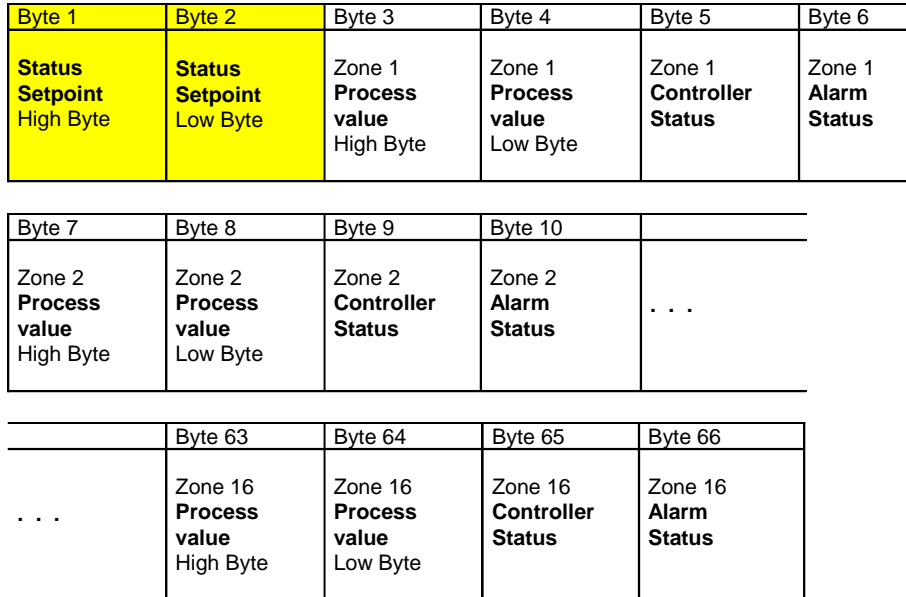

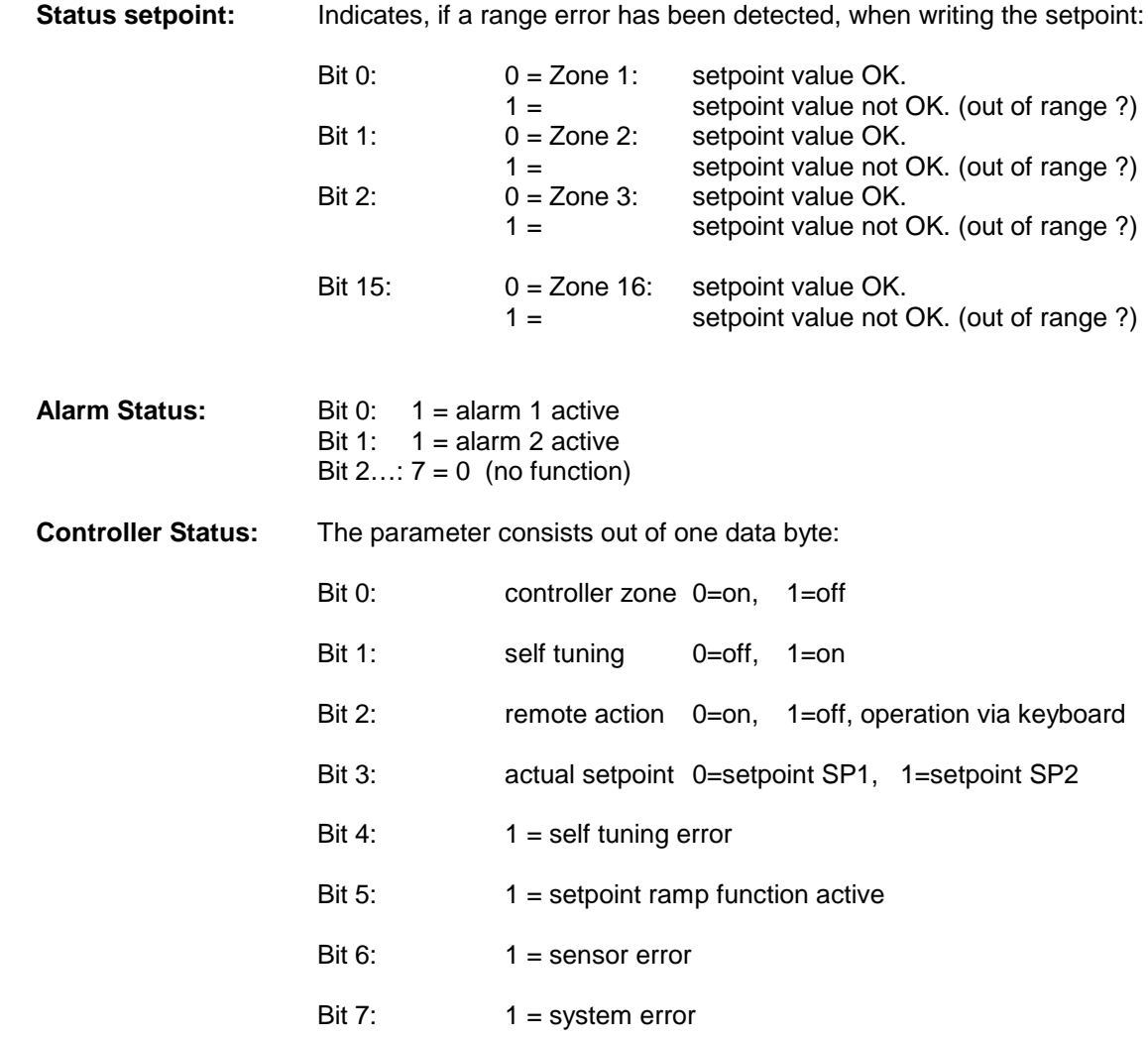

### **3.2.3 Transmission example From master to slave: transfer of setpoint 1 and control byte**

Byte  $1 + 2$ : Zone 1 The setpoint  $50,0^{\circ}$  should be send to the slave. Setpoint: 500 decimal = 0x01F4 hexadecimal as a 16 bit integer-value

Byte 3: Zone 1 The slave should be switched "on" (Bit  $0 = 0$ ).

| Byte 1                                            | Byte 2                                                  | Byte 3                                   | Byte 4                                      | Byte 5                                  | Byte 6                                 |   |
|---------------------------------------------------|---------------------------------------------------------|------------------------------------------|---------------------------------------------|-----------------------------------------|----------------------------------------|---|
| Zone 1:<br>Setpoint 1<br><b>High Byte</b><br>0x01 | Zone 1:<br><b>Setpoint 1</b><br><b>Low Byte</b><br>0xF4 | Zone $1:$<br><b>Control Byte</b><br>0x00 | Zone $2$ :<br>Setpoint 1<br>High Byte<br>0x | Zone 2:<br>Setpoint 1<br>Low Byte<br>0x | Zone 2:<br><b>Control Byte</b><br>$0x$ | . |

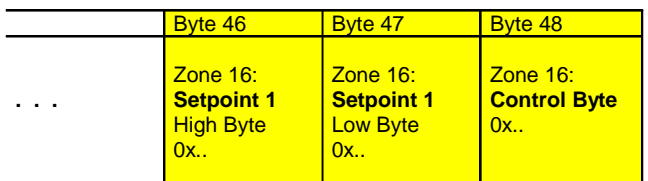

#### **Answer from slave to master: Transmission of the process reflection**

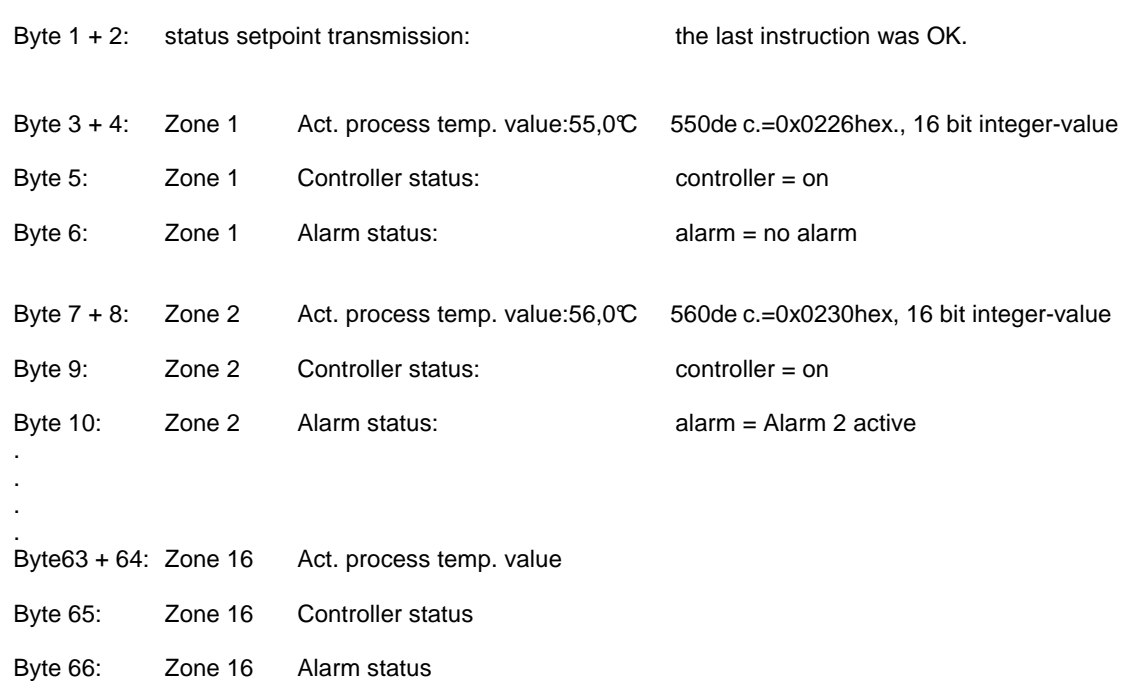

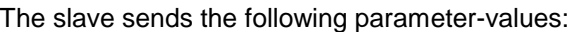

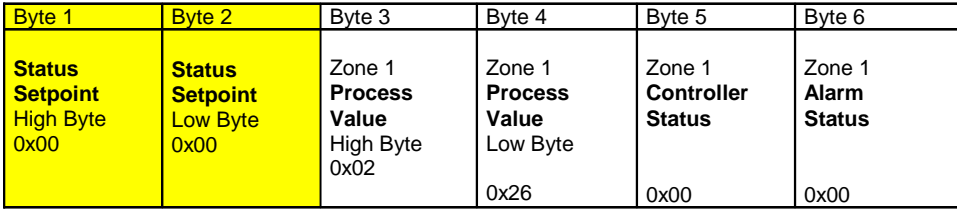

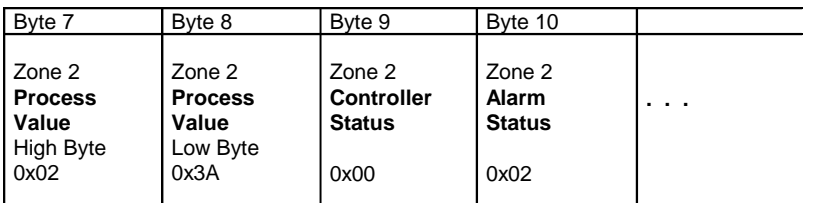

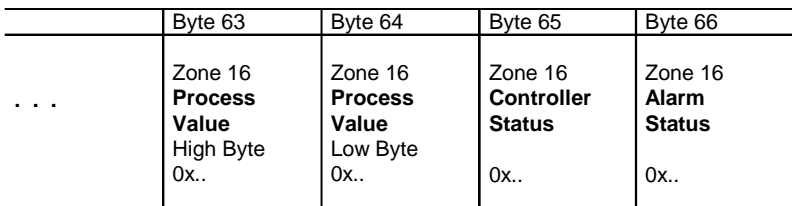

# **3.3 Configuration channel**

With the help of the configuration channel each parameter can be addressed individually.

The sequence of the described bytes is valid for "request" and "answer".

#### **3.3.1 Data transmission, general**

The PROFIBUS – master is allowed to monitor and control all parameters of the slave.

The transfer of instructions and parameter values takes place with the aid defined data blocks.

### **3.3.2 Terms**

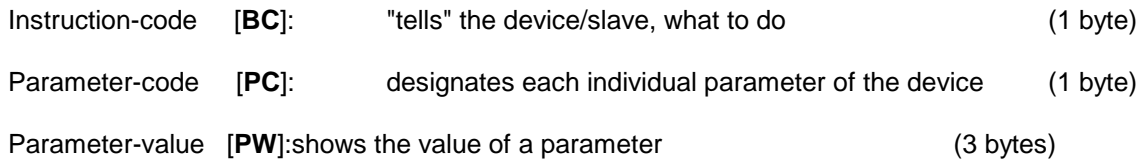

### **3.3.3 Parameter ranges**

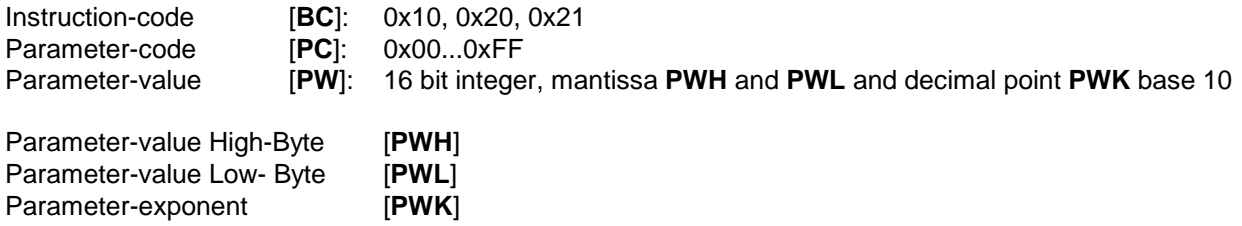

### **3.3.4 Configuration of the parameters via the configuration channel.**

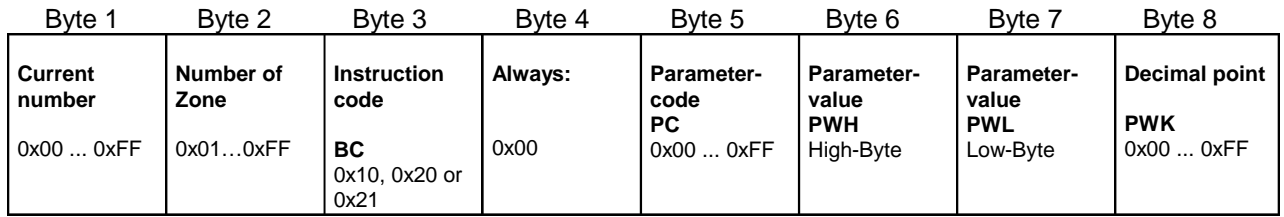

**Byte 1**

The master should pre-set a current number before every new task. This number will be repeated from the slave with every answer. So it is possible to find out, which instruction and which answer belong together.

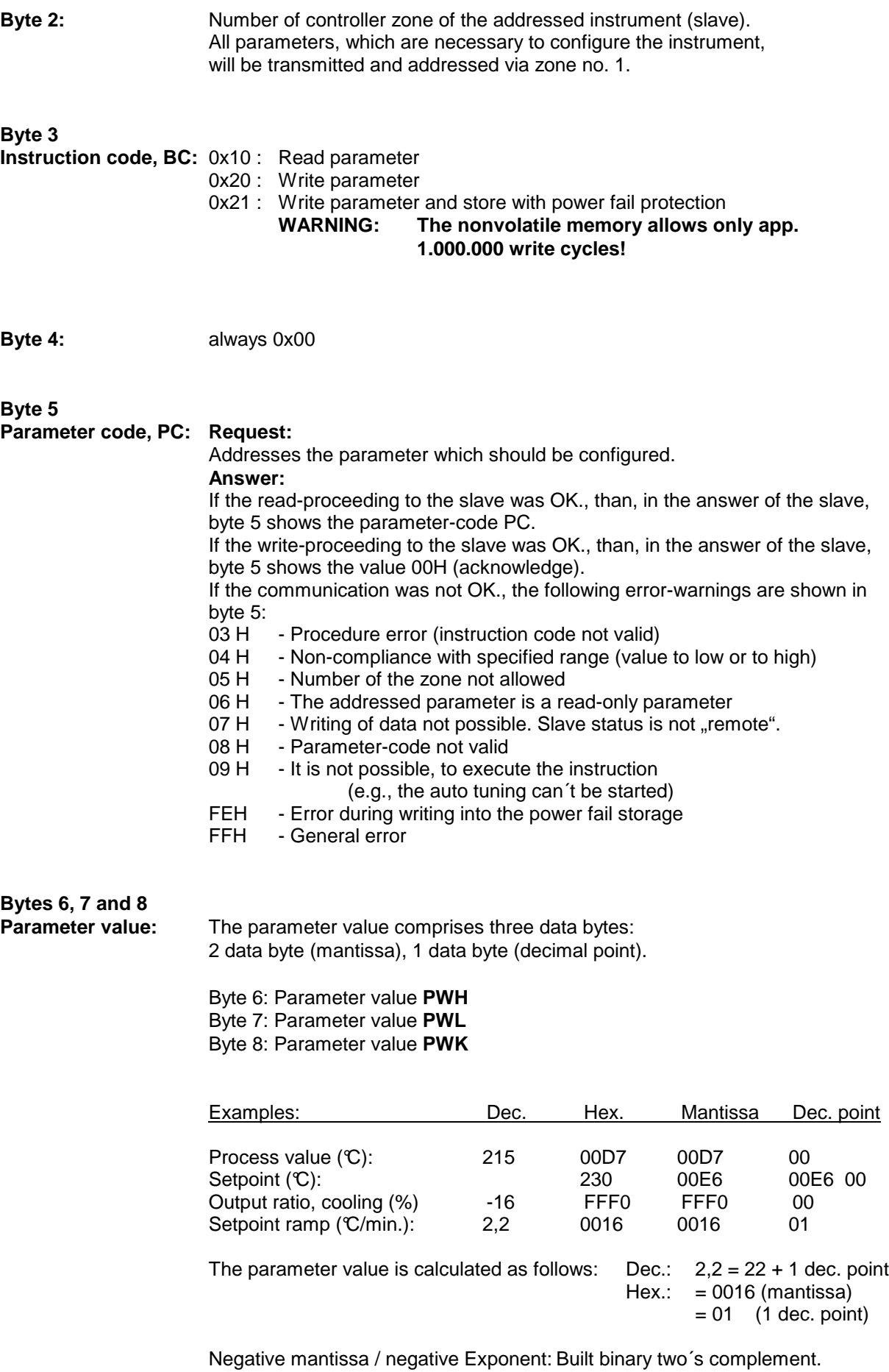

Manual R20-R21-R22-PB-E Release: 2.04 © Elotech GmbH Page 12/20

## **3.3.5 Parameter list**

Pls. see instruction manual for detailed parameter descriptions.. Depending on the device configuration not every parameter is available.

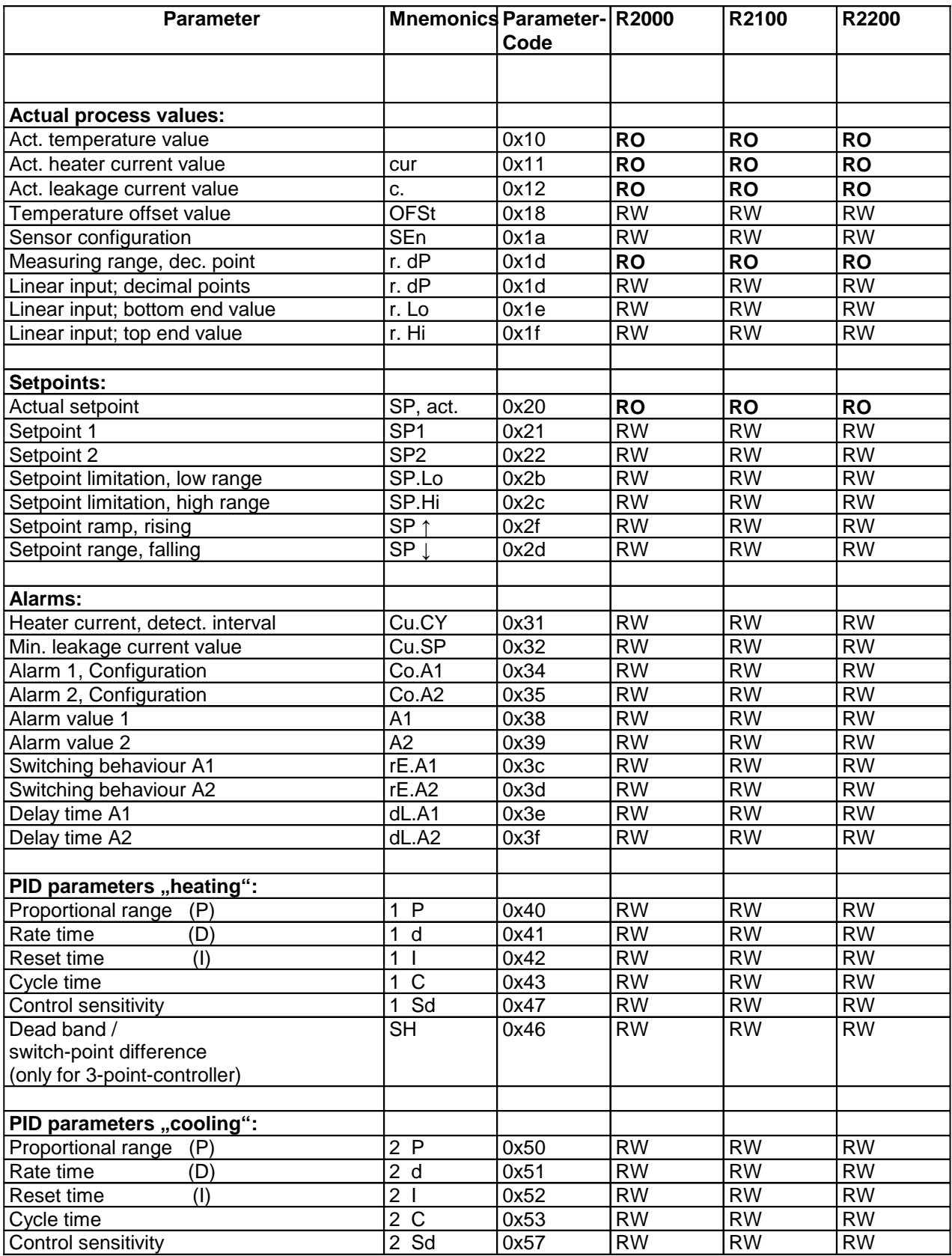

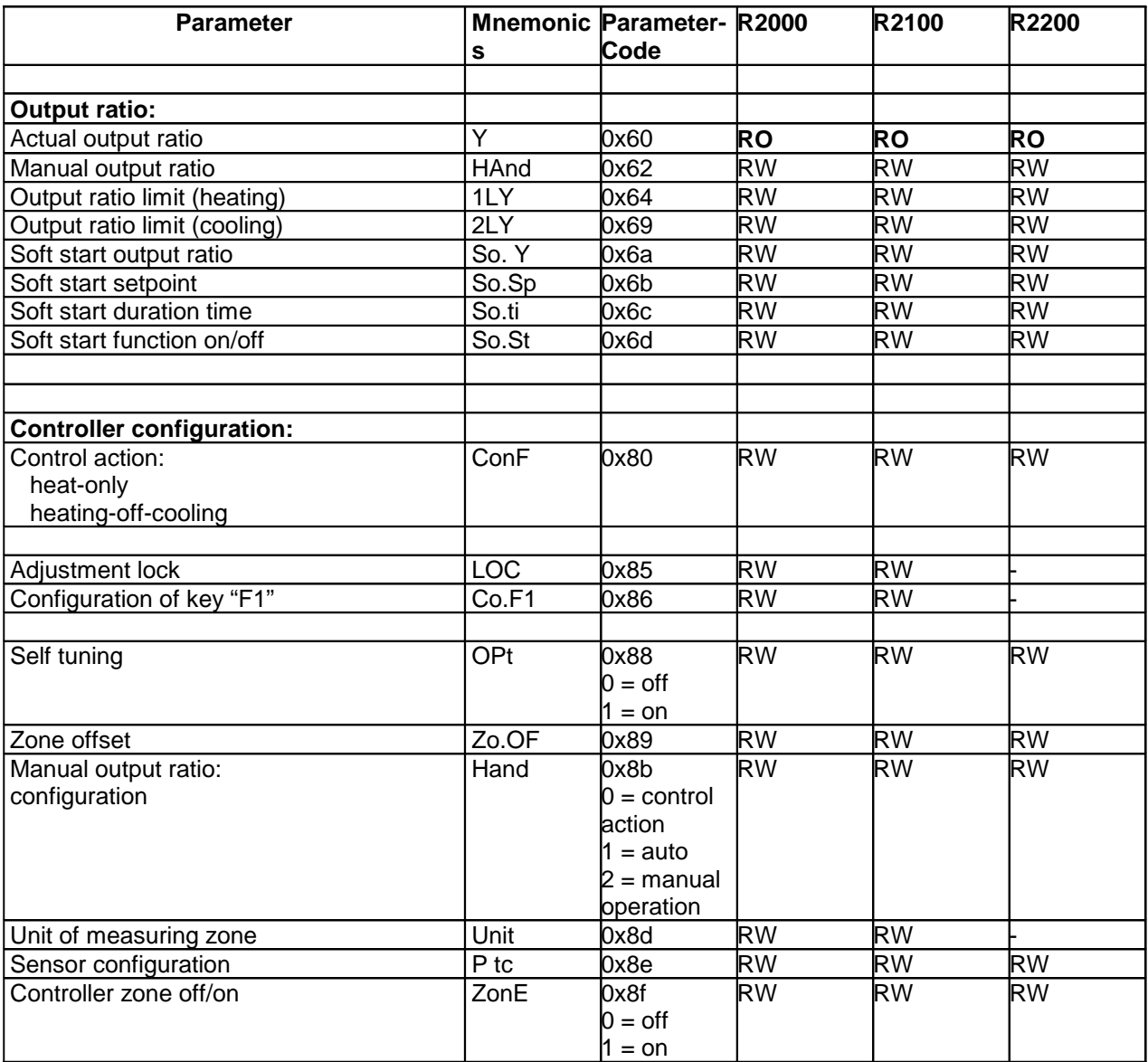

## **3.3.6 Transmission examples**

### **3.3.6.1 Configuration channel, Instruction code: 10 H**

The slave is asked to send the parameter "Process value, 10 H" of zone no.1 to the master. The process value is 225 °C. 225 (Decimal) =  $0xE1$  (Hex)

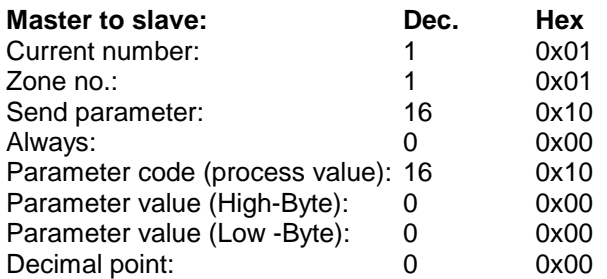

Transmission to slave: 0x01, 0x01 0x10, 0x00, 0x10, 0x00, 0x00, 0x00

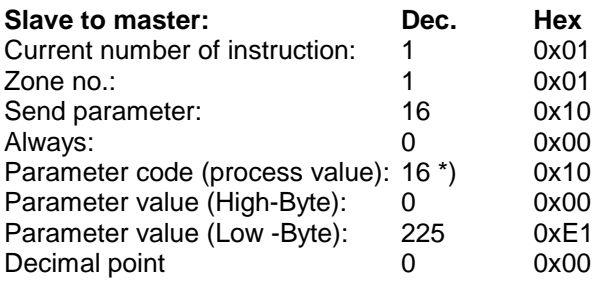

Transmission to master: 0x01, 0x01 0x10, 0x00, 0x10, 0x00, 0xE1, 0x00

\*) Repetition of the parameter code (PC = 16), because the read-process was OK.

### **3.3.6.2 Configuration channel, Instruction code: 20 H**

The slave gets the instruction:

"Store parameter "prop.-band heating" (parameter code: 40H, parameter value: 5,0 %) of zone no. 2 in RAM".

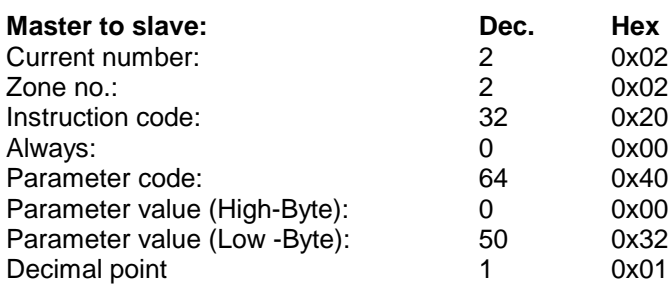

Transmission to slave: 0x02, 0x02, 0x20, 0x00, 0x40, 0x00, 0x32, 0x01

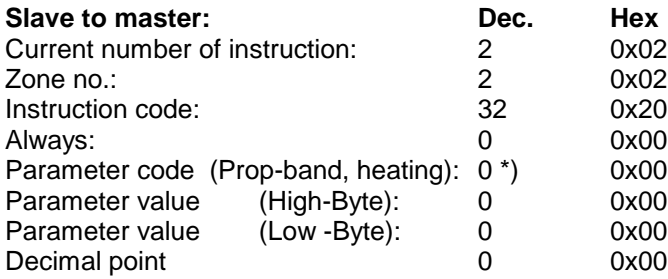

Transmission to master: 0x02, 0x02, 0x20, 0x00, 0x00, 0x00, 0x00, 0x00

\*) If the slave has understood the instruction of the master, it answers always with the parameter code  $(PC) = 00$ , because the writing-process was OK. If there are transmission or other errors the slave answers with the corresponding error code.

### **3.3.6.3 Configuration channel, Instruction code: 21 H**

The slave gets the instruction:

" Store parameter setpoint 1 / SP1 = 200°C (paramet er code: 21H) of zone no. 1 power fail safe in EEPROM".

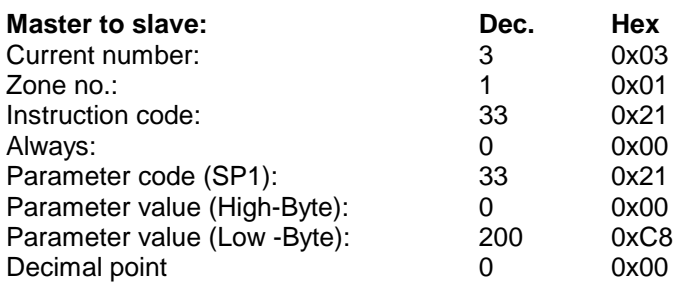

Transmission to slave: 0x03, 0x01, 0x21, 0x00, 0x21, 0x00, 0xC8, 0x00

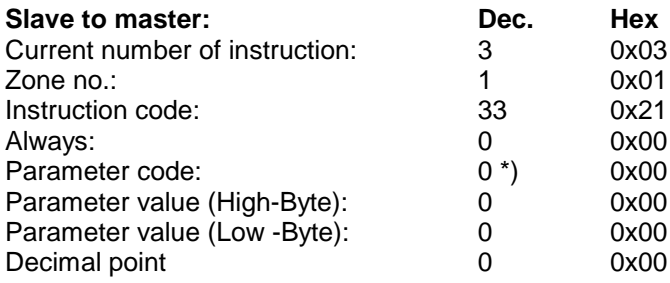

Transmission to master: 0x03, 0x01, 0x21, 0x00, 0x00, 0x00, 0x00, 0x00

\*) If the slave has understood the instruction of the master, it answers always with the parameter code  $(PC) = 00$ , because the writing-process was OK. If there are transmission or other errors the slave answers with the corresponding error code.

# **3.4 Process reflection and Configuration channel**

It is possible, to transmit process reflection and configuration channel simultaneously. In this case the bytes of the configuration channel have to be fit together with the process reflection.

### **Master to slave:**

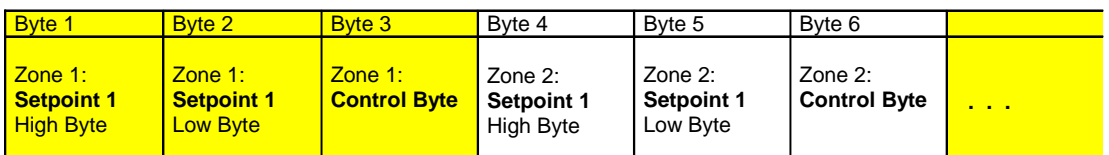

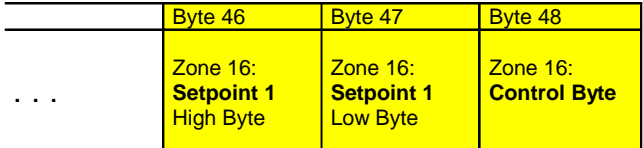

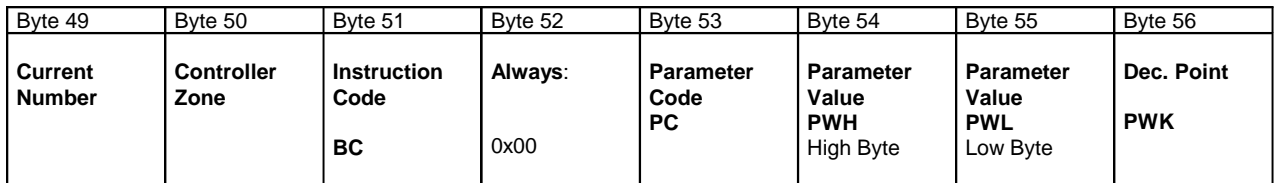

## **Slave to Master:**

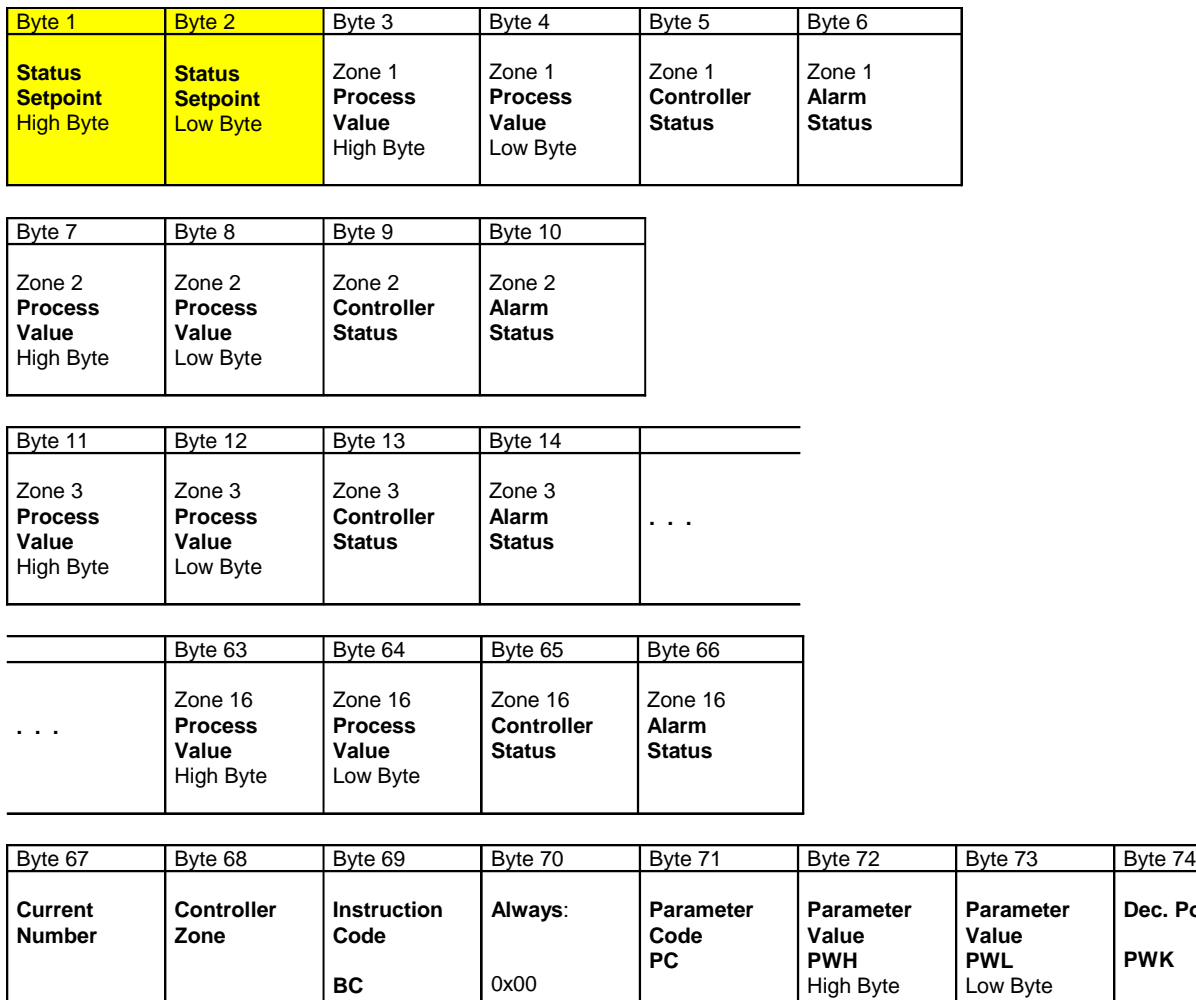

High Byte

**Dec. Point**

**PWK**

Manual R20-R21-R22-PB-E Release: 2.04 © Elotech GmbH Page 20/20